## **TEPAS HEALTHCARE TELEHEALTH APP**

*An innovative, safe and efficient way to "visit" your physician*

- **A.**Download the Healow app (see attached instructions) the day before your appointment and test your login and password
- **B.** On the day of your appointment, our office will call you 10 minutes prior to your appointment to assist you with the Telehealth app and verify your insurance. If you do not hear from us, please call the office at 321-733-1901
- C. One of our Medical Assistants will review your medical history and medications by phone.
- D. The Medical Assistant will then start the video/audio and will place you on a brief hold while awaiting for the physician or provider
- 1. **Download the Healow Eclinical Works** App free from your Apple Store (iPhone) or Play Store (Android) OR download to your laptop/desktop by selecting "Patient Portal" from www.tepashealthcare.com
- 2. **Locate TEPAS Healthcare** by using "Find My Doctor" and entering TEPAS Healthcare in Melbourne, FL 32901 OR enter our Practice Code: EAGFAA

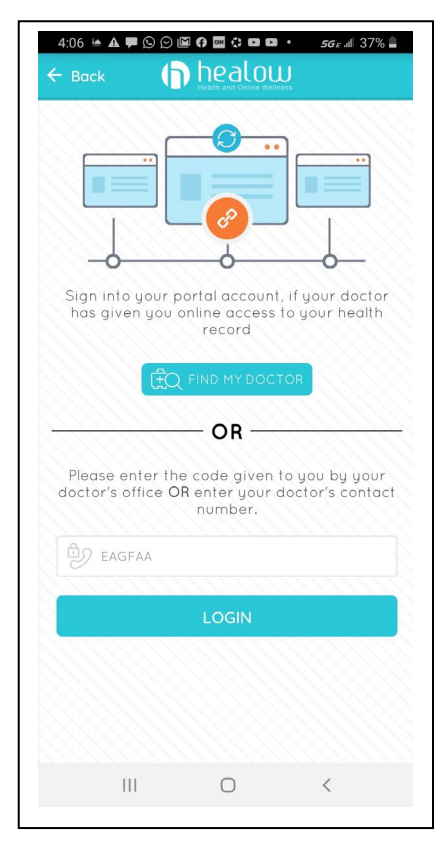

3. **Login** into the app. If you do not know your login and ID, you may authenticate with your date of birth, or call our office for assistance.

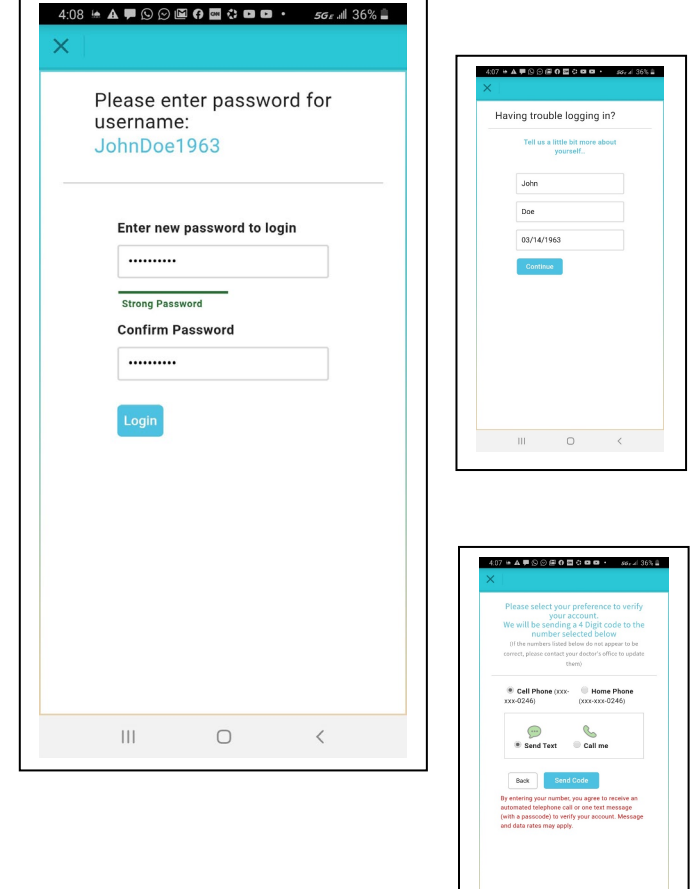

 $\begin{array}{ccccccccc}\n\text{III} & & & \text{O} & & & \zeta\n\end{array}$ 

4. **Accept** the Terms of Use Agreement

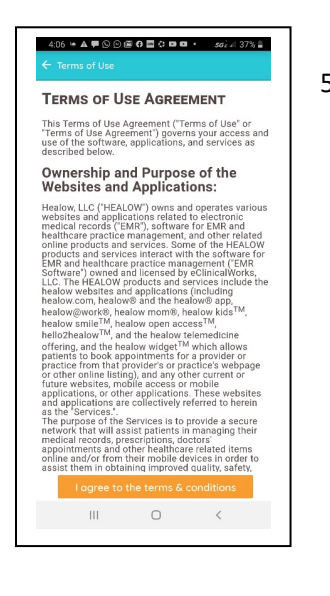

5. Establish a 4 digit Security **PIN**

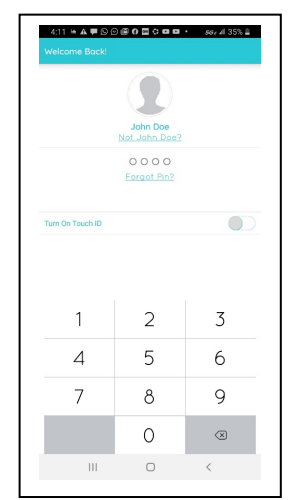

6. Click on the "**Appointments**" tab in the patient hub. It should already be highlighted red

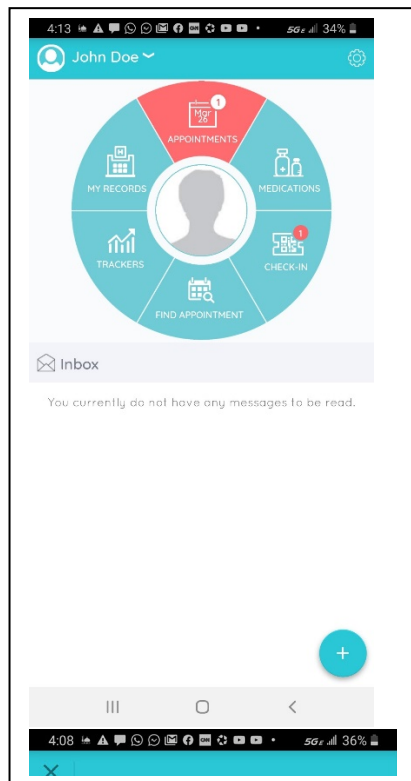

7. Click on the "Televisit " icon to start your visit.

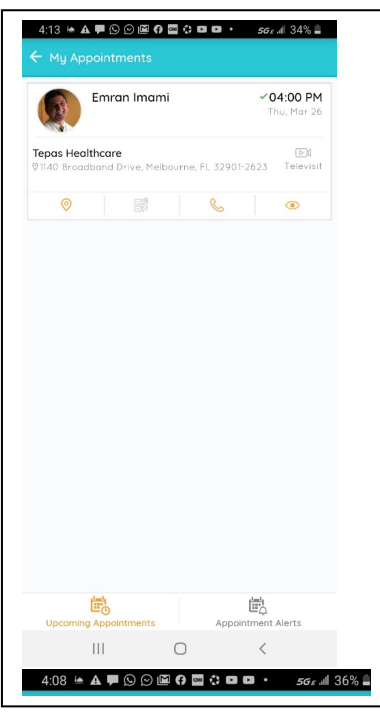

8. Enter your Vital Signs, if available, then click "Submit Vitals"

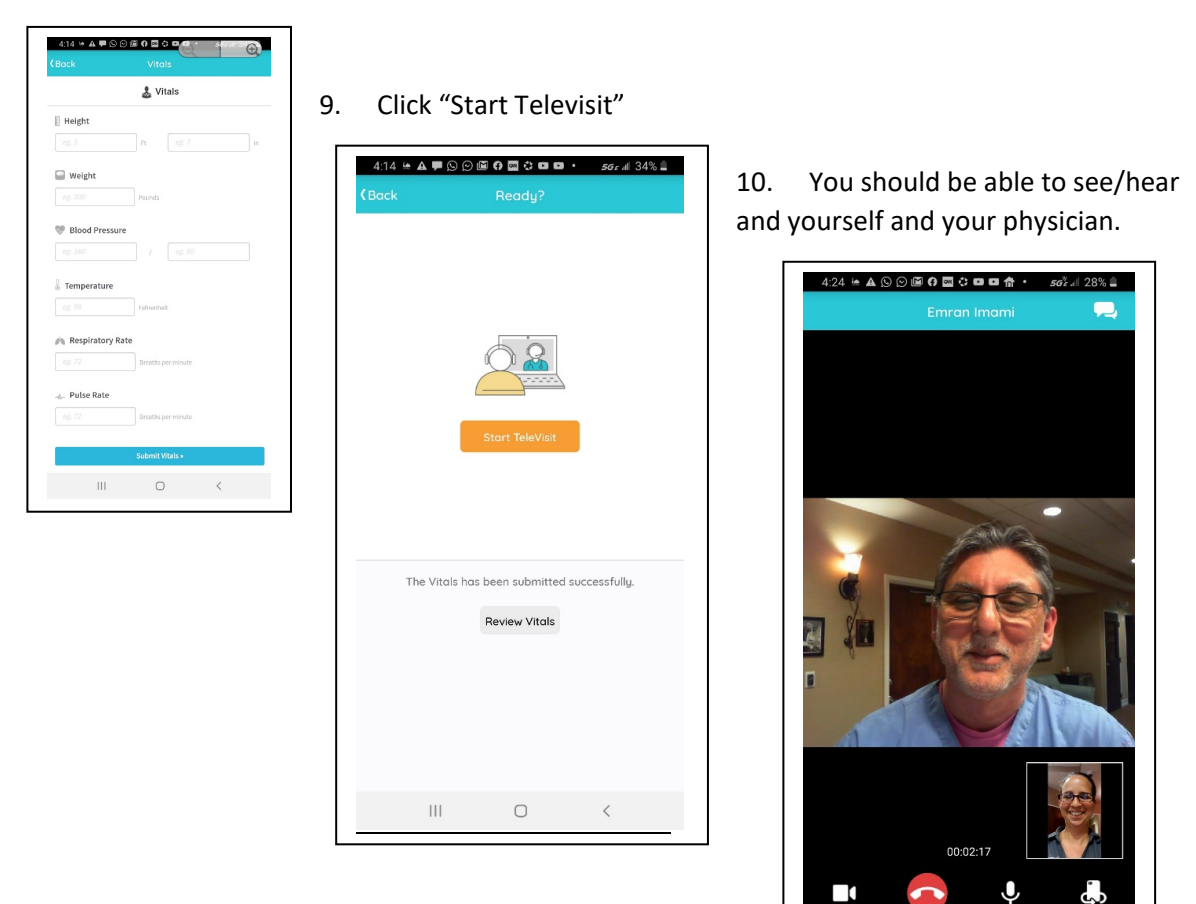

 $\mathop{\rm III}\nolimits$ 

 $\bigcirc$ 

 $\,$   $\,$   $\,$